## Excel Funktionen durch eigene Funktionen erweitern.

Excel bietet eine große Anzahl an Funktionen für viele Anwendungsbereiche an. Doch es kommt hin und wieder vor, dass man die eine oder andere Funktion vermisst. Dies sollte für uns Motivation sein, diese Funktionen selbst zu erstellen.

Die grundsätzliche Vorgehensweise um eine Funktion zu erstellen:

Starten Sie den VBA-Editor mittels der Tasten-Kombination Alt + F11

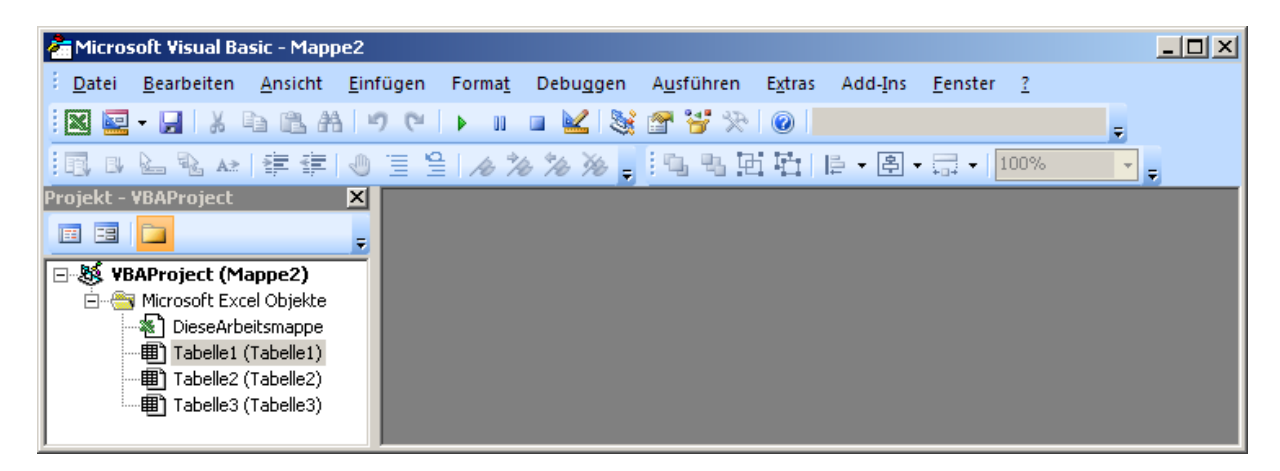

Fügen Sie ein neues Modul ein:

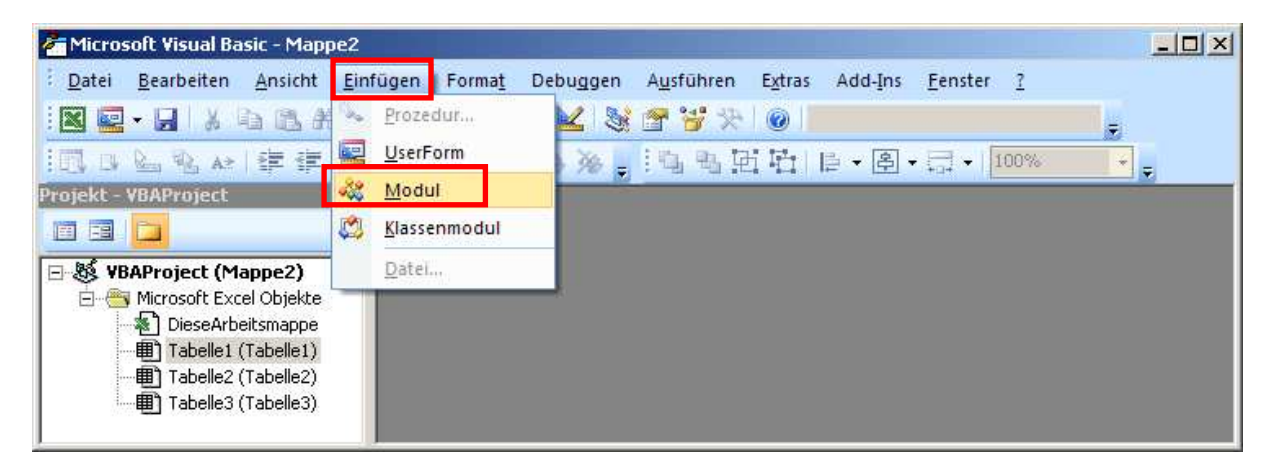

schreiben Sie die Funktion welche erstellt werden soll:

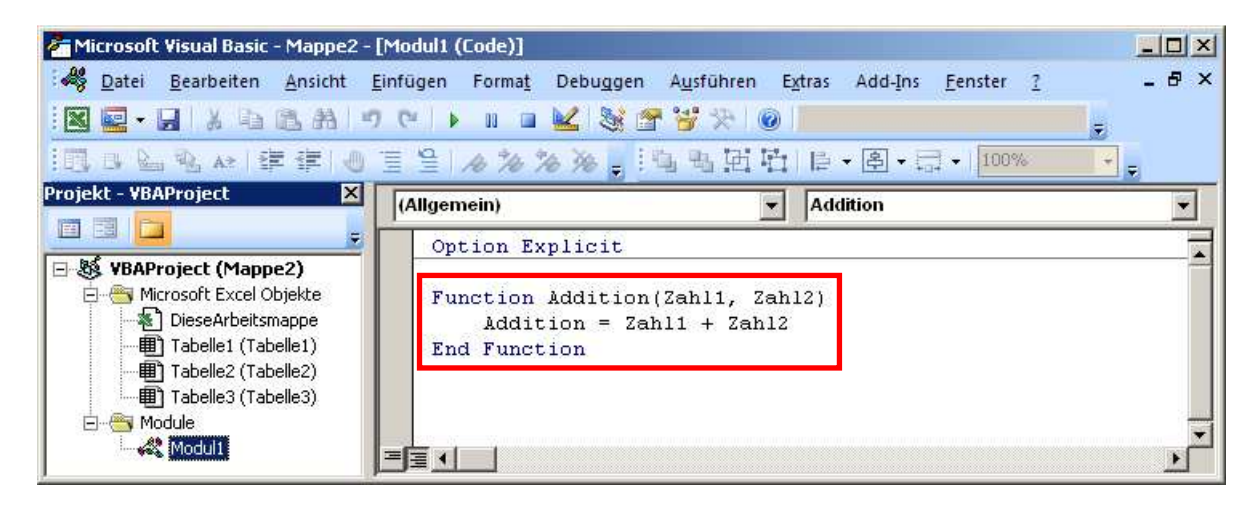

Die Function ist ein Mitglied der Prozeduren-Familie. Um eine Function zu schreiben geben Sie das Wort Function im Editor ein gefolgt vom Funktionsnamen. Achten Sie bitte darauf dass sich zwischen Function und Funktionsname ein Leerzeichen befindet.

Direkt hinter dem Funktionsnamen folgt die Argumenten- Liste, eingeschlossen in zwei runden Klammern. Sind keine Argumente vorhanden, dürfen die beiden runden Klammern dennoch nicht fehlen.

Die übergeben Argumente können wie normale Variablen deklariert werden, müssen aber nicht, auch wenn die Option 'Option Explicit' verwendet wird. Fehlt die Deklaration, so sind die Argumente vom Typ Variant. Dies bedeutet wiederum, dass das übergebene Argument eine Zahl, ein Text, ein Feld, ein Objekt oder sonstiges sein kann.

Die Fuction-Prozedur wir mit der Zeile : End Function beendet.

Aufruf der neuen Funktion in einer Excel-Tabelle über den Funktions-Assistenten:

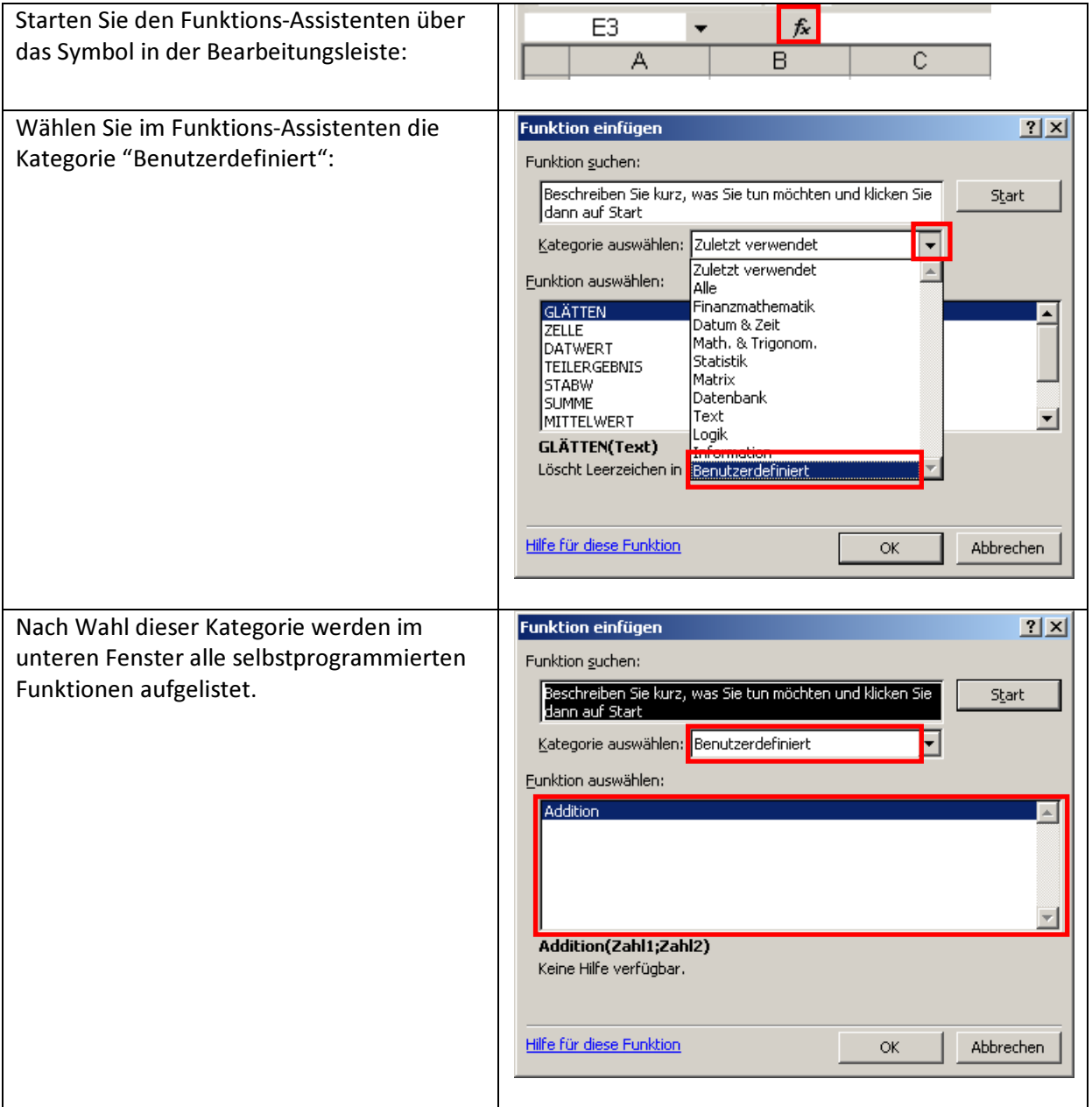

### Beispiel 1. Vektorbetrag

Es soll über eine Funktion der Betrag eines Vektors berechnet werden.

Funktionsname: VektorBetrag

Übergabe-Parameter: Ax, Ay, Az

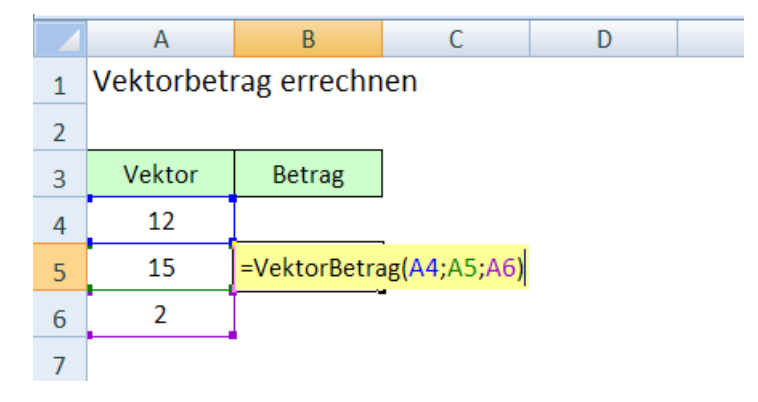

Das Programm im Editor:

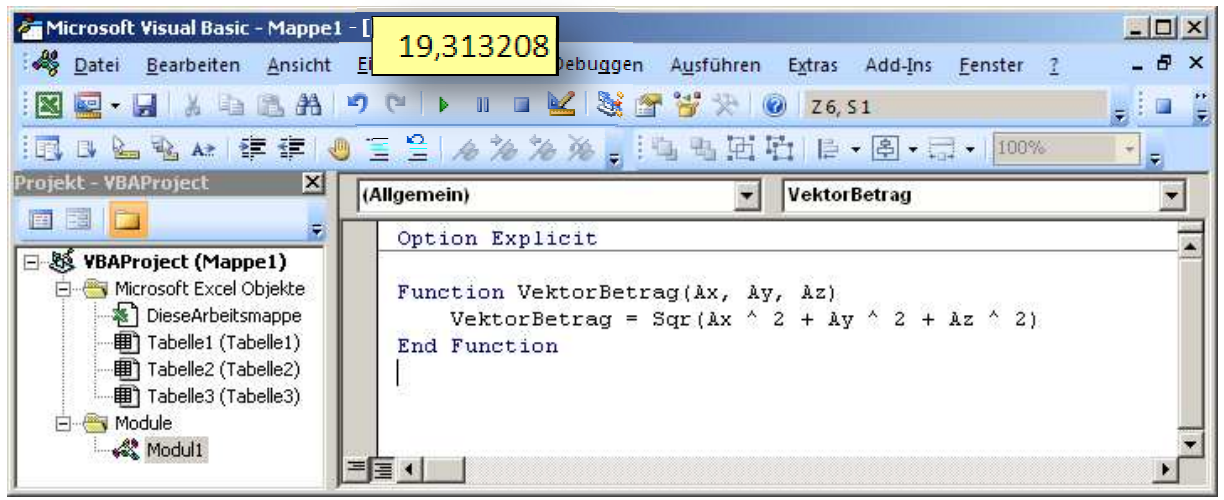

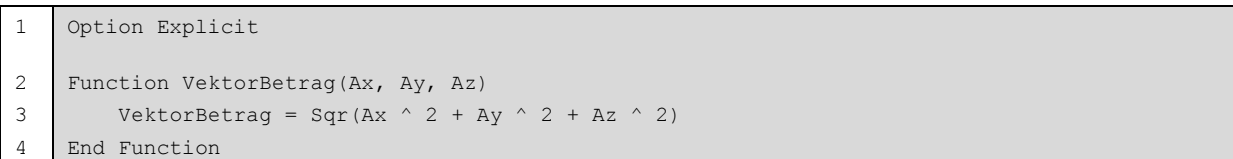

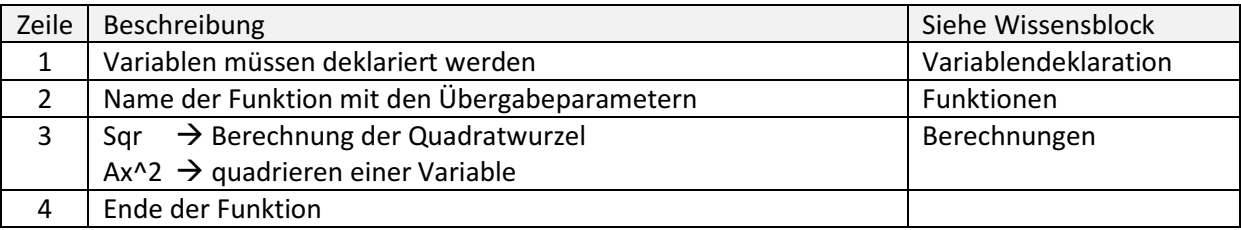

# Beispiel 2: Berechnung der Primzahl

Es soll überprüft werden, ob eine bestimmte Zahl eine Primzahl ist oder nicht.

Das Excel- Blatt hat folgendes Aussehen:

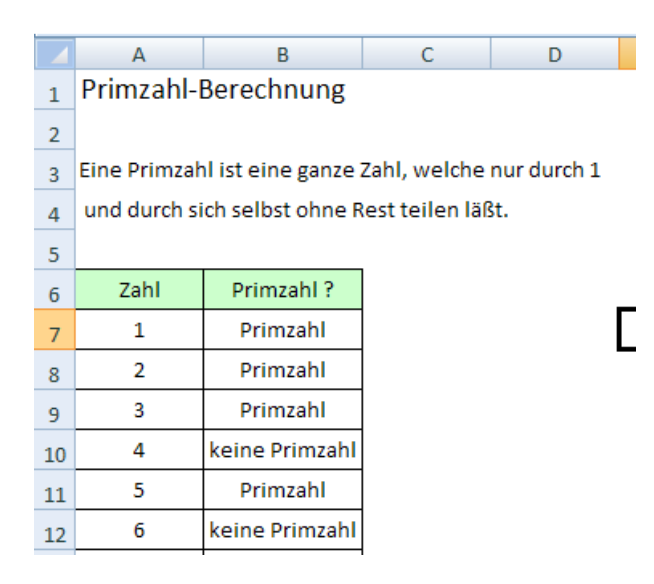

#### Das Programm:

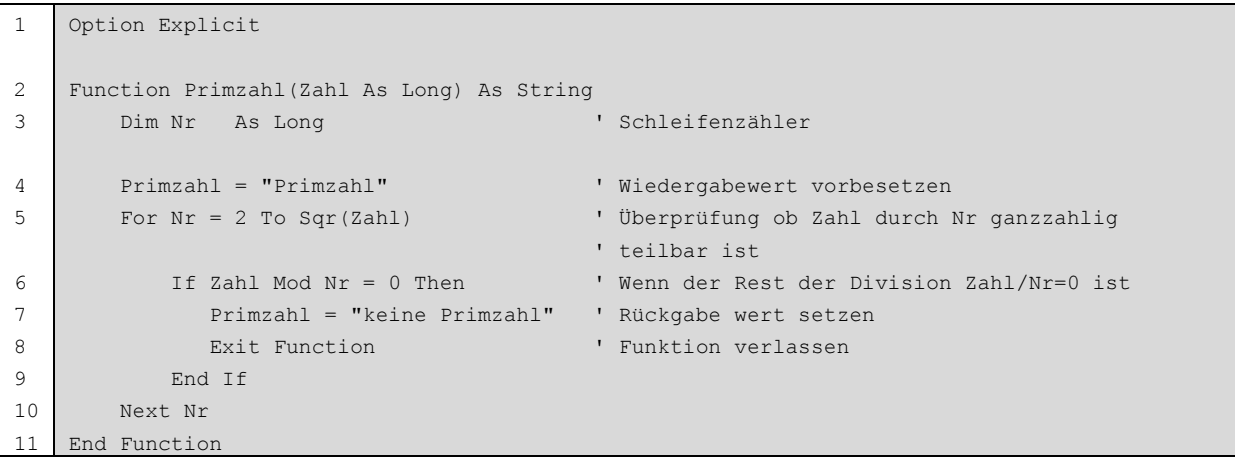

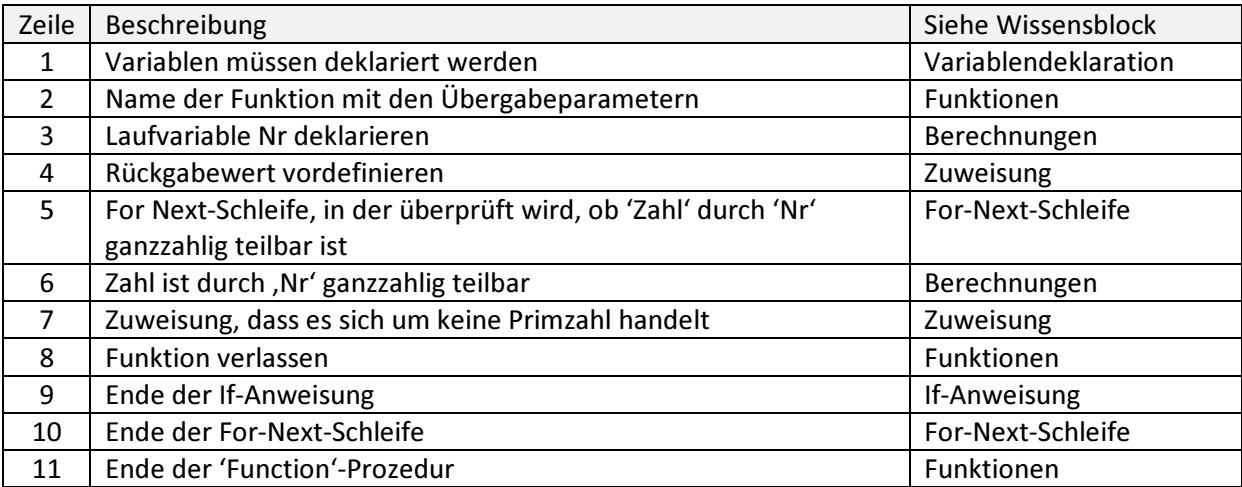

#### Änderung der Prozedur:

Wenn es sich bei der Zahl um keine Primzahl handelt, sollen die möglichen Teiler ausgegeben werden, getrennt mit einem vertikalen Strich '|'.

```
1 
2 
3 
4 
5 
6 
7 
8 
9 
10 
    Function Primzahl2(Zahl) As String 
         Dim Nr As Long 
         Primzahl2 = "Primzahl" 
        For Nr = Sqr(Zahl) To 2 Step -1
             If Zahl Mod Nr = 0 Then 
                If Primzahl2 = "Primzahl" Then 
                   If Nr = Zahl / Nr Then 
                       Primzahl2 = Nr 
                    Else 
                     Primzahl2 = Nr & " | " & Zahl / Nr End If 
                Else 
                    Primzahl2 = Nr & " | " & Primzahl2 & " | " & Zahl / Nr 
                End If 
             End If 
         Next Nr 
    End Function
```
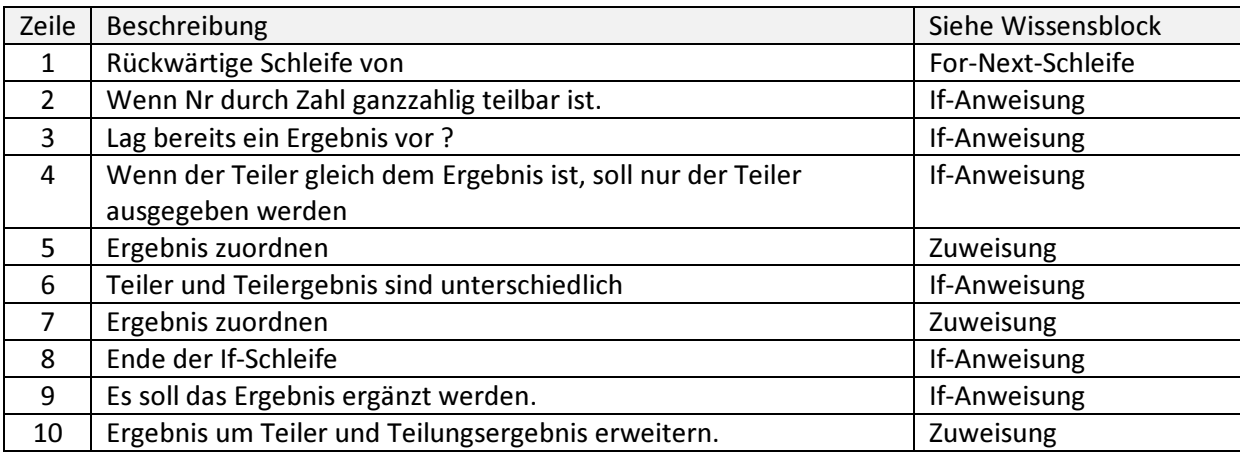